# **Kodak** EasyShare **C195** Digital Camera

User Guide Guide d'utilisation Guía del usuario Guia do Usuário

Eastman Kodak Company Rochester, NY 14650 U.S.A.

© Eastman Kodak Company, 2010. MC/MR/TM: Kodak, EasyShare. 4H7059

**Install software, transfer pictures Install software, transfer pictures**<br>Installation du logiciel et transfert de photos **Instalación del software y transferencia de fotografías Como instalar o software e transferir as fotos**

## $(1)$  Turn off the camera.

**Use on-camera Help Utilisation de l'aide sur l'appareil Uso de la ayuda de la cámara Como usar a Ajuda integrada na câmera**

4H7059

## **FCC compliance and advisory**

This equipment has been tested and found to comply with the limits for a Class B digital device, pursuant to Part 15 of the FCC Rules. These limits are designed to provide reasonable protection against harmful interference in a residential installation.

### **Canadian DOC statement**

DOC Class B Compliance—This Class B digital apparatus complies with Canadian ICES-003.

Observation des normes-Classe B—Cet appareil numérique de la

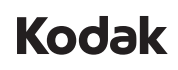

classe B est conforme à la norme NMB-003 du Canada. **CE**

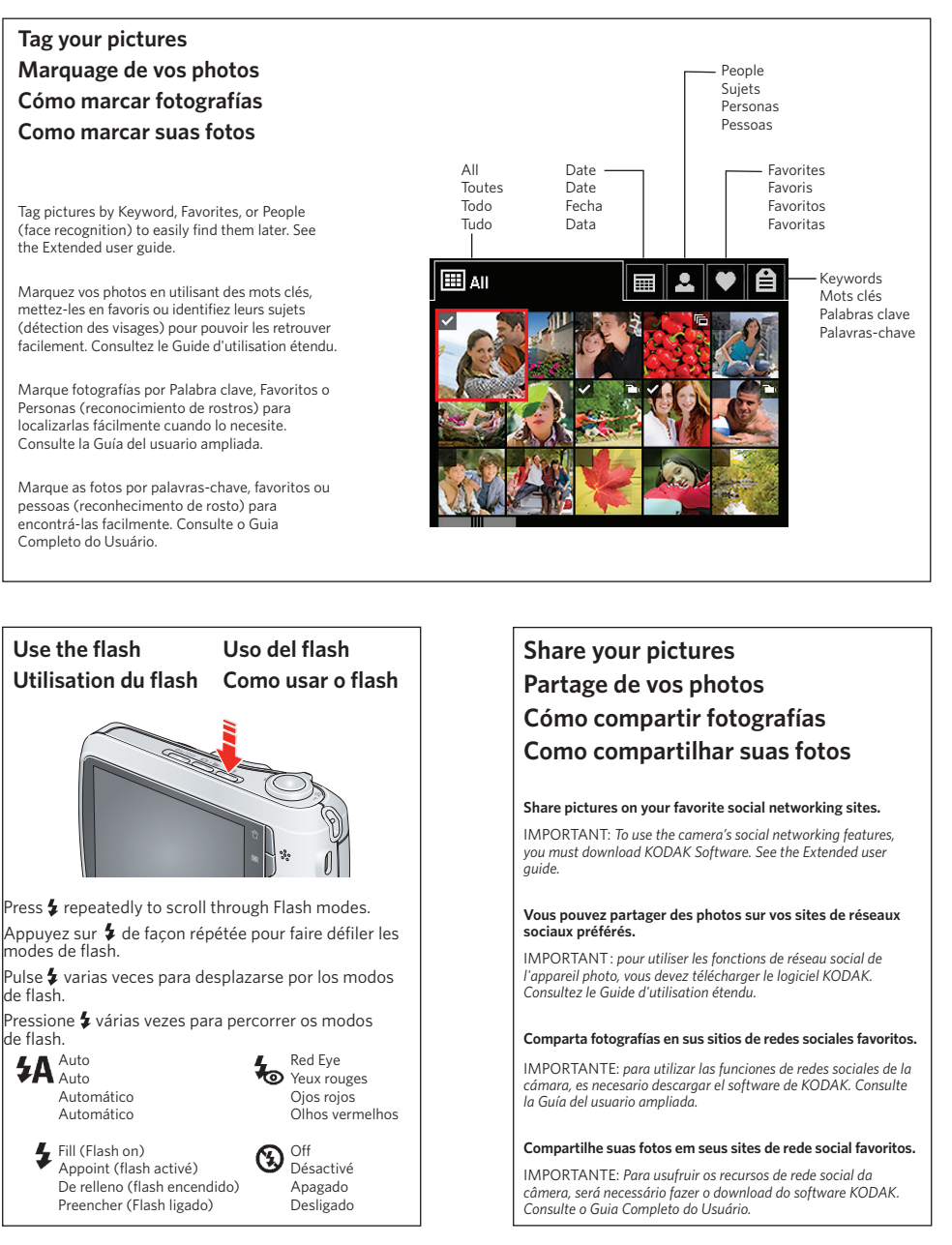

Hereby, Eastman Kodak Company declares that this KODAK Product is in compliance with the essential requirements and other relevant provisions of Directive 1999/5/E.

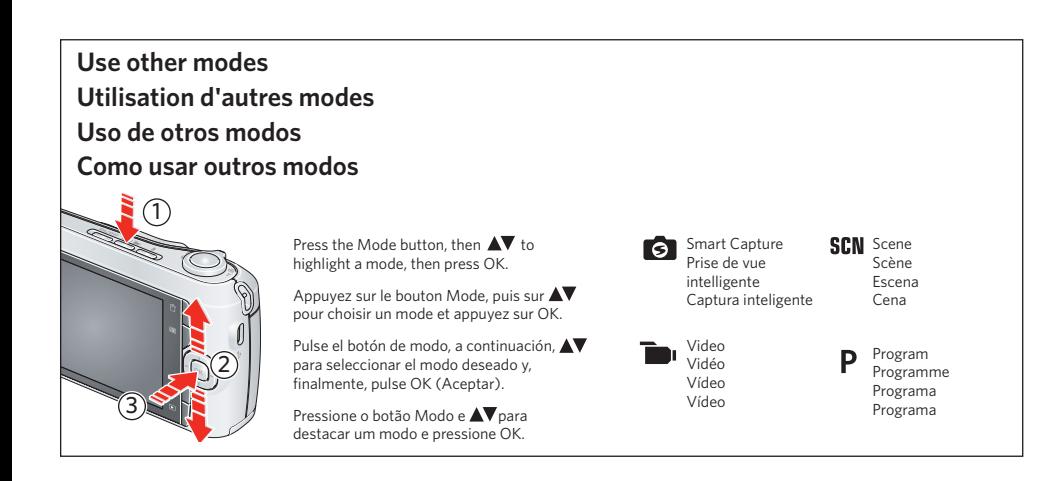

2 Connect the camera to a computer connected to the Internet.

 $\overline{3}$ ) Turn on the camera.

4 After the software is installed, follow the prompts to transfer pictures and videos.

1 Éteignez l'appareil photo.

2 Branchez-le sur un ordinateur connecté à Internet.

 $\overline{3}$ ) Allumez l'appareil photo.

4 Une fois le logiciel installé, suivez les instructions à l'écran pour transférer des photos et des vidéos.

# (1) Apague la cámara.

2 Conecte la cámara a un equipo con conexión a Internet.

 $\overline{3}$ ) Encienda la cámara.

4 Una vez instalado el software, siga las indicaciones para la transferencia de fotografías y vídeos.

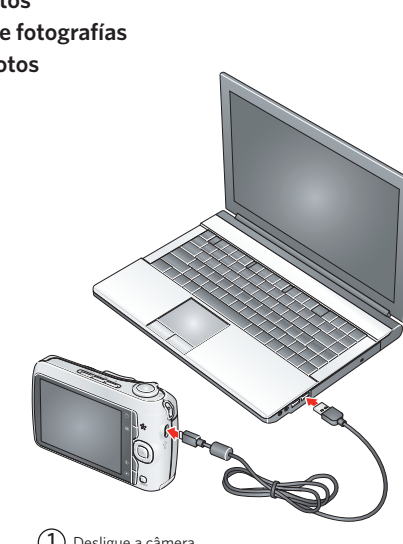

(1) Desligue a câmera.

2 Conecte a câmera a um computador com conexão à Internet.

 $\overline{3}$ ) Ligue a câmera.

4 Após instalar o software, siga as instruções para transferir as fotos e os vídeos.

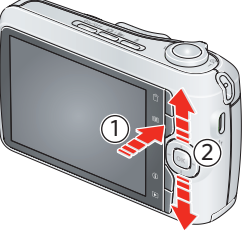

 $\mathcal{D}$  Press the Menu button  $\mathbf{I} \equiv$ , highlight a menu choice, then press the Info button  $\mathcal{D}$ .  $\overline{2})$   $\blacktriangle\blacktriangledown$  Scroll through a Help topic.

 $\mathcal D$  Appuyez sur le bouton Menu  $\mathrel{\mathop:}\equiv\mathrel{!}$ , choisissez une option de menu, puis appuyez sur le bouton Info  $\mathcal D$ .  $\widehat{2})$   $\blacktriangle\blacktriangledown$  Faites défiler l'écran jusqu'à une rubrique d'aide.

 $\mathcal{D}$  Pulse el botón Menu (Menú)  $\mathrel{\mathop:}\equiv\mathrel{J}$ , seleccione una opción<br>y, a continuación, pulse el botón Info (Información)  $\mathcal{D}$ .  $\widehat{2})$   $\blacktriangle\blacktriangledown$  para desplazarse por los temas de la ayuda.

 $\mathfrak D$  Pressione o botão Menu $[\mathbin{\coloneqq}]$ , destaque uma opção e pressione o botão Informações  $\mathfrak D$ . 2) ▲▼ Percorrer o tópico de Ajuda.

For complete information about your camera, see the **Extended user guide**: *www.kodak.com/go/support*

Pour tout savoir sur votre appareil photo, consultez le **Guide d'utilisation étendu** : *www.kodak.com/go/support*

Para obtener más información sobre la cámara, consulte la **Guía del usuario ampliada**: *www.kodak.com/go/support*

Para obter todas as informações sobre sua câmera, consulte o **Guia Completo do Usuário**: *www.kodak.com/go/support*

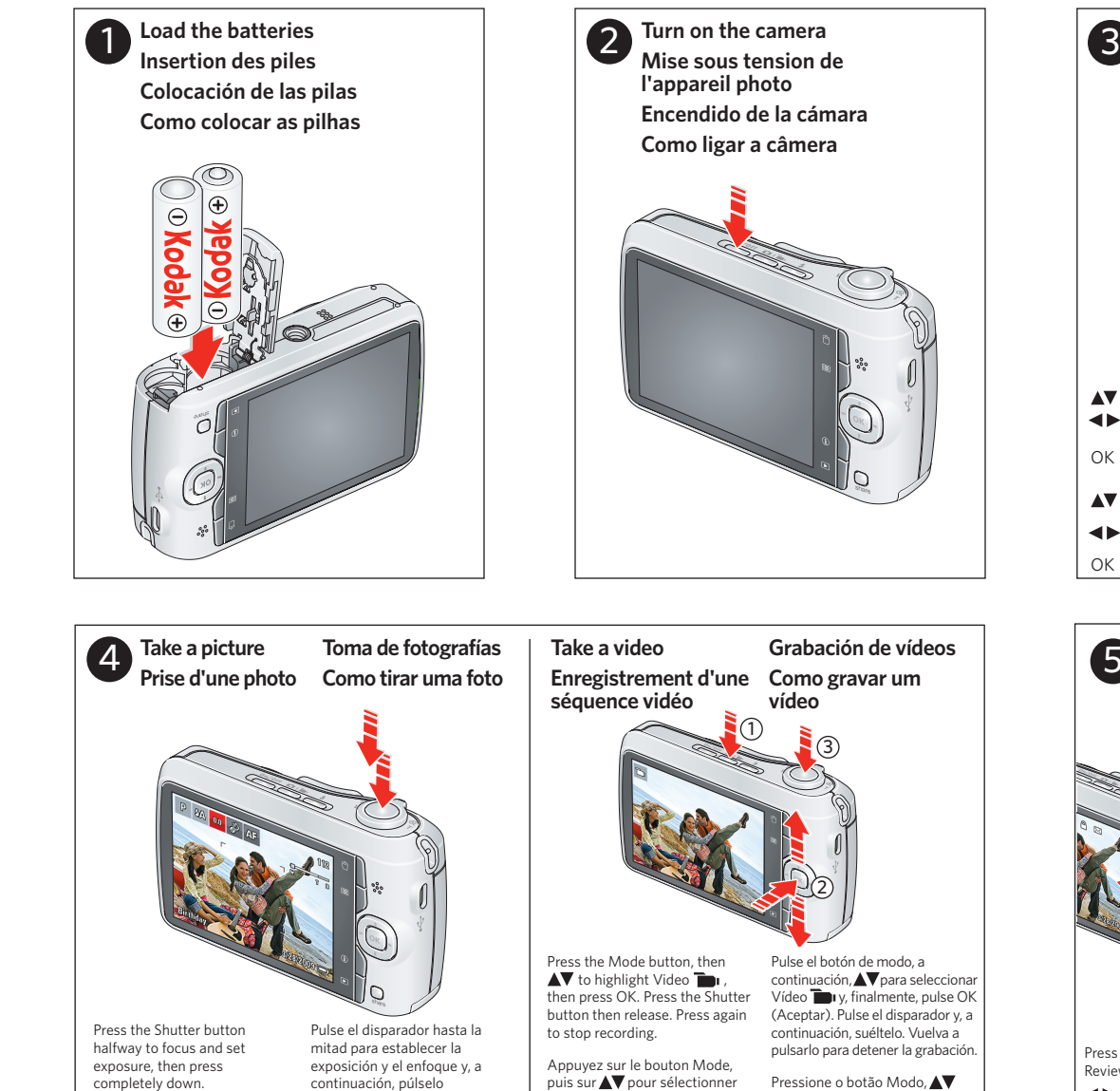

**Set language, date/time Réglage de la langue, de la date et de l'heure Configuración del idioma, la fecha y la hora Como configurar o idioma, a data e a hora**

completamente. Pressione parcialmente o botão do obturador para focar e definir a exposição e pressione-o completamente.

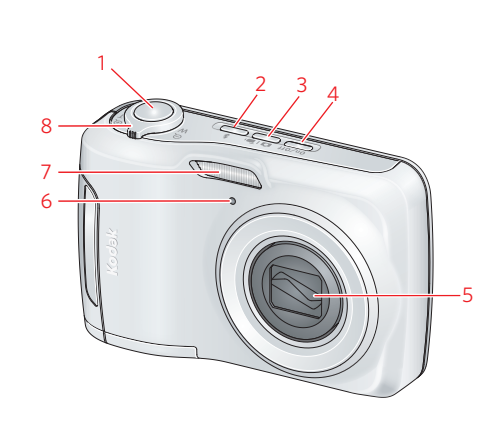

Enfoncez le bouton de l'obturateur à mi-course pour régler la mise au point et l'exposition, puis enfoncez-le

complètement.

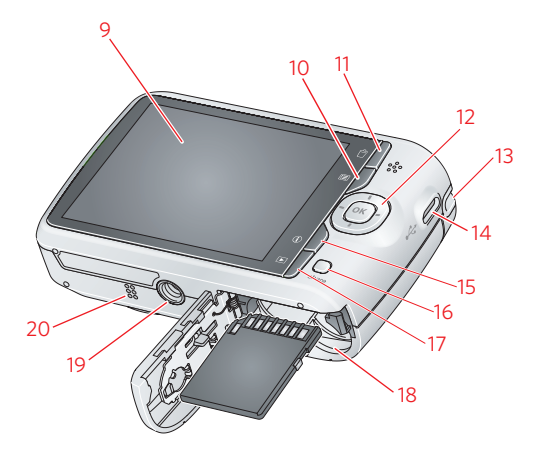

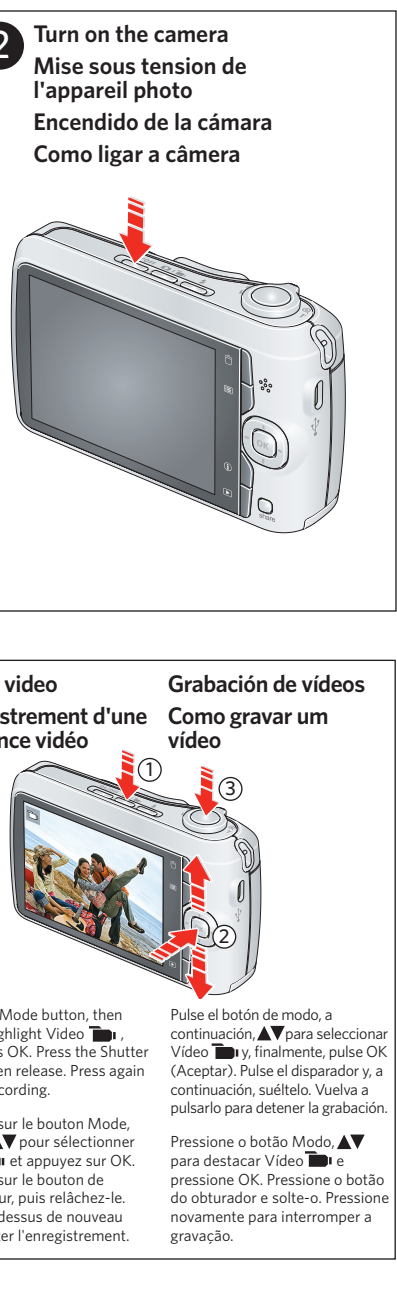

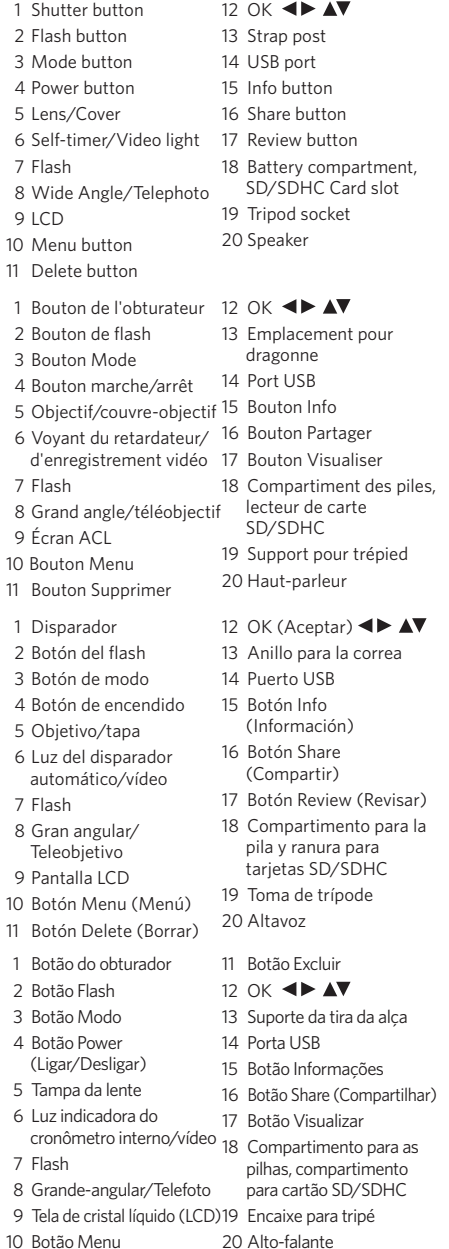

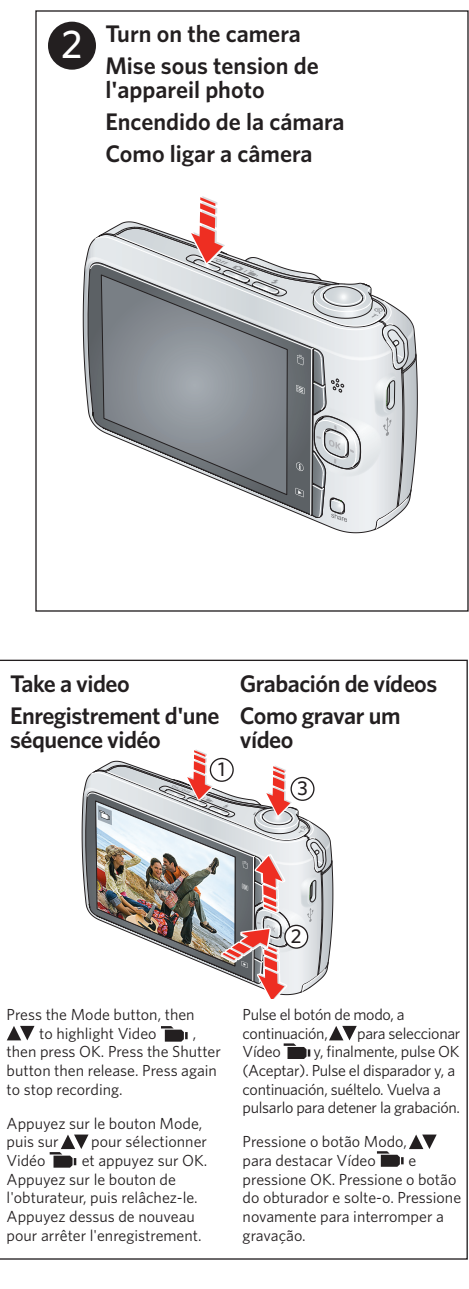

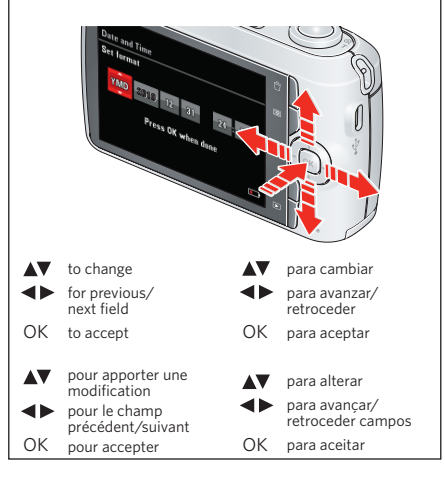

Press the Mode button, then  $\blacktriangle$  to highlight Video then press OK. Press the Shutter button then release. Press again to stop recording.

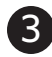

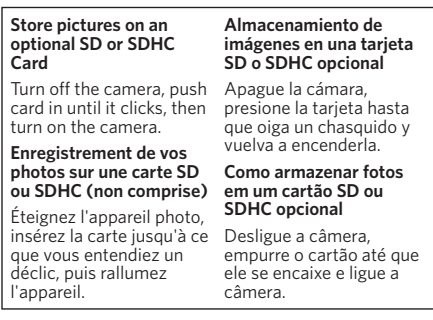

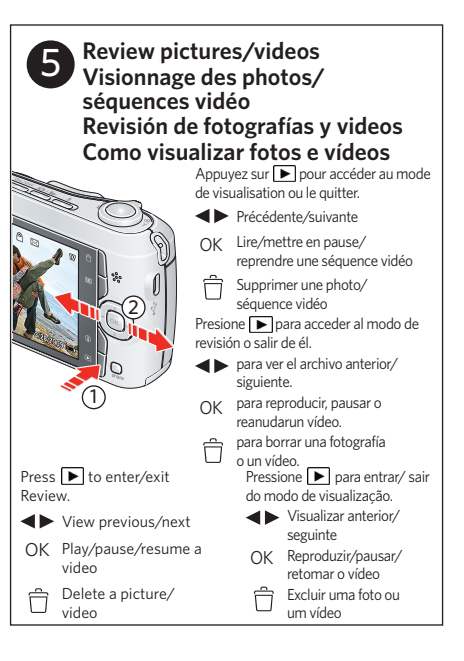